## **Банк тестов для дифференцированного зачета по дисциплине «Информационные технологии в профессиональной деятельности» Специальность 33.02.01 Фармация**

- 1. Какие действия нельзя производить с помощью компьютерной мыши?
- а) переместить экранный объект
- б) нажать экранную кнопку
- в) открыть документ
- г) включить компьютер

2. Чтобы отменить последнее действие нажимают кнопку

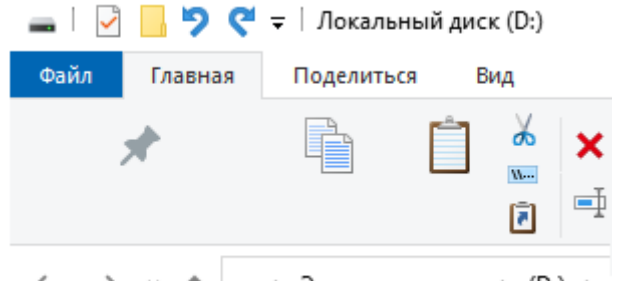

 $\leftarrow$   $\rightarrow$   $\rightarrow$   $\uparrow$ => Этот компьютер > (D:) > и

3. Укажите на рисунке Главное меню Этот Microsoft компьютер Edge

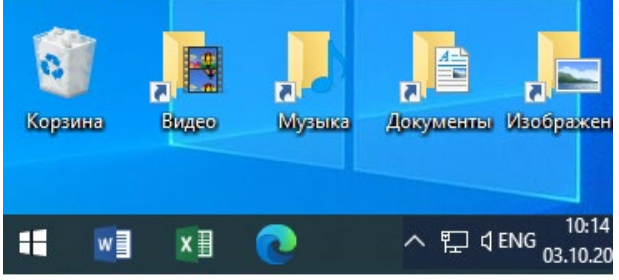

- 4. Какой значок не может находиться на панели задач?
- а) значки самых нужных программ.
- б) кнопка открытых программ и документов
- в) кнопка включения компьютера
- г) кнопка перехода в Главное меню
- 5. Какой вид имеет курсор при изменении размера окна

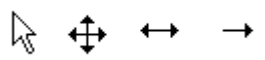

6. Какой значок открывает доступ к файловой системе?

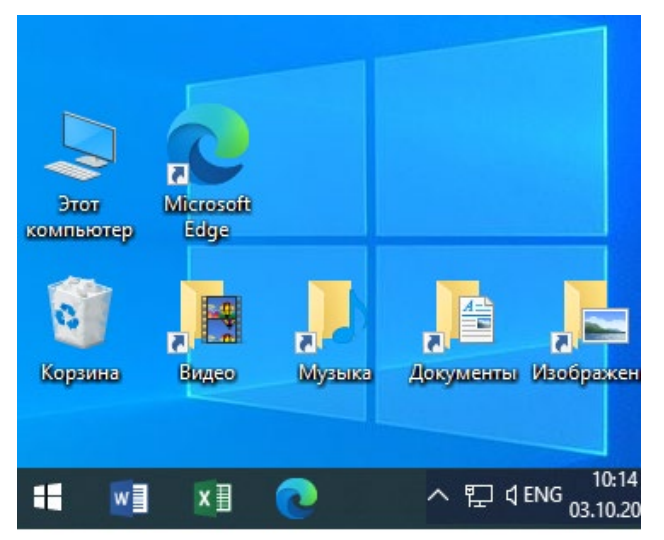

7. В каком месте можно перейти на русский язык?

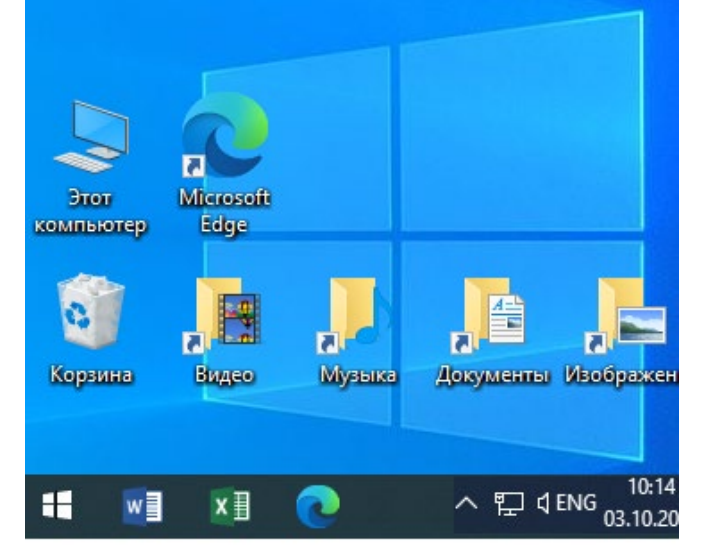

8. Чтобы создать документ или папку на рабочем столе

а) щелкают на свободном месте левой кнопкой мыши

- б) нажимают F7
- в) щелкают на свободном месте правой кнопкой мыши
- г) используют главное меню
- 9. С помощью какой кнопки правильно завершают работу с программой?

 $\Box$ 帀  $\times$ 

10. Если после выделения ярлыка курсор мыши установить на свободное место рабочего стола и нажать левую кнопку мыши, то

а) выделение ярлыка будет отменено

б) выделенный ярлык удалится

- в) выделенный ярлык переместиться на место курсора
- г) произойдет запуск соответствующей программы
- 11. Чтобы перейти на один уровень вверх нажимают кнопку

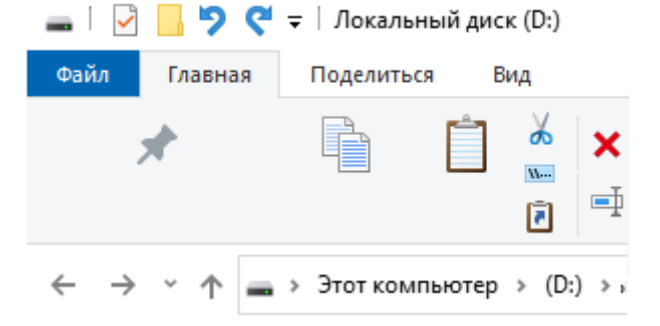

12. Чтобы переместить значок нужно

а) выделить значок и, не отпуская левую кнопку мыши, мышкой переместить в другое место

б) выделить значок и произвести перемещение в нужное место стрелками на клавиатуре в) нажать кнопку F6

г) выделить значок, переместить курсор мыши в нужное место и нажать левую кнопку мыши

13. Чтобы развернуть окно во весь экран нажимают

 $\Box$ O ×

14. Чтобы выделить объект на Рабочем столе, нужно

а) установить курсор на пиктограмму и нажать Enter

б) установить курсор на пиктограмму и нажать левую кнопку мыши

в) установить курсор на пиктограмму и нажать вместе левую и правую кнопки мыши

г) установить курсор на надпись под ярлыком и нажать правую кнопку мыши

15. Для чего используется этот значок?

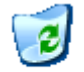

Корзина

а) для временного хранения удаленных документов и программ

б) для размещения нужных документов

в) для буфера обмена

г) для хранения самых нужных программ

16. Чтобы свернуть окно нажимают

 $\Box$  $\Box$  $\times$ 

17. Чтобы восстановить в прежних размерах развернутое ранее во весь экран окно, нажимают

> $\Box$ ð ×

18. Чтобы выделить несколько значков нужно

а) выделить их по очереди с помощью левой кнопки (без Ctrl)

б) обвести их в рамку при нажатой левой кнопке

в) обязательно нужно использовать Ctrl

г) выделить их по очереди с помощью правой кнопки

19. Для удаления объекта нажимают кнопку

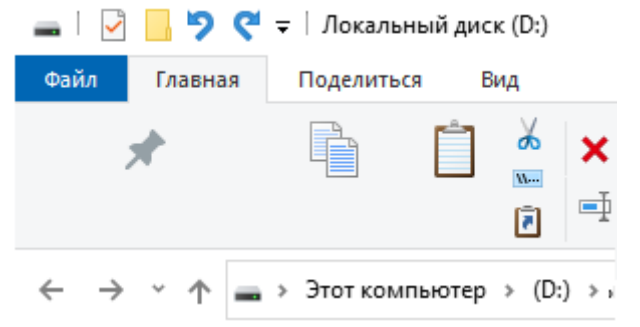

20. Чтобы переместить окно, нужно мышью

а) щелкнуть один раз в окне и переставить мышью в другое место

б) зацепить границу окна и переставить окно в нужное место

в) зацепить окно за верхнюю синюю зону заголовка и переставить мышью окно в нужное место

г) зацепить правый нижний угол окна и переставить окно в нужное место

21. Чтобы закрыть окно с помощью клавиатуры используют сочетание клавиш

а) Alt+Shift

б) Alt+F4

в) Alt+Esc

г) Ctrl+Shift

22. Что соответствует документу Word

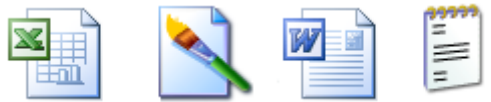

23. Курсив это -

а) подчеркнутый шрифт

б) наклонный шрифт

- в) крупный шрифт
- г) мелкий шрифт

24. Что используют для предварительного просмотра документа

DBH#Q<sup>\$</sup> 3 % & B 9 \* 0 M B T Q F

25. Что используют, чтобы напечатать документ на принтере

**DBHAQ ツマメも追って EETQ F** 

26. Стандартная панель инструментов

а) это строка, в которой можно выбрать жирность или наклон шрифта

б) имеется только в стандартной для Windows программе Блокнот

в) это строка, в которой имеются кнопки с изображениями дискеты, принтера и ножниц

г) это строка с надписями Вид и Вставка

27. Что используют для включения отображения непечатных символов (конец абзаца, пробел и другие)

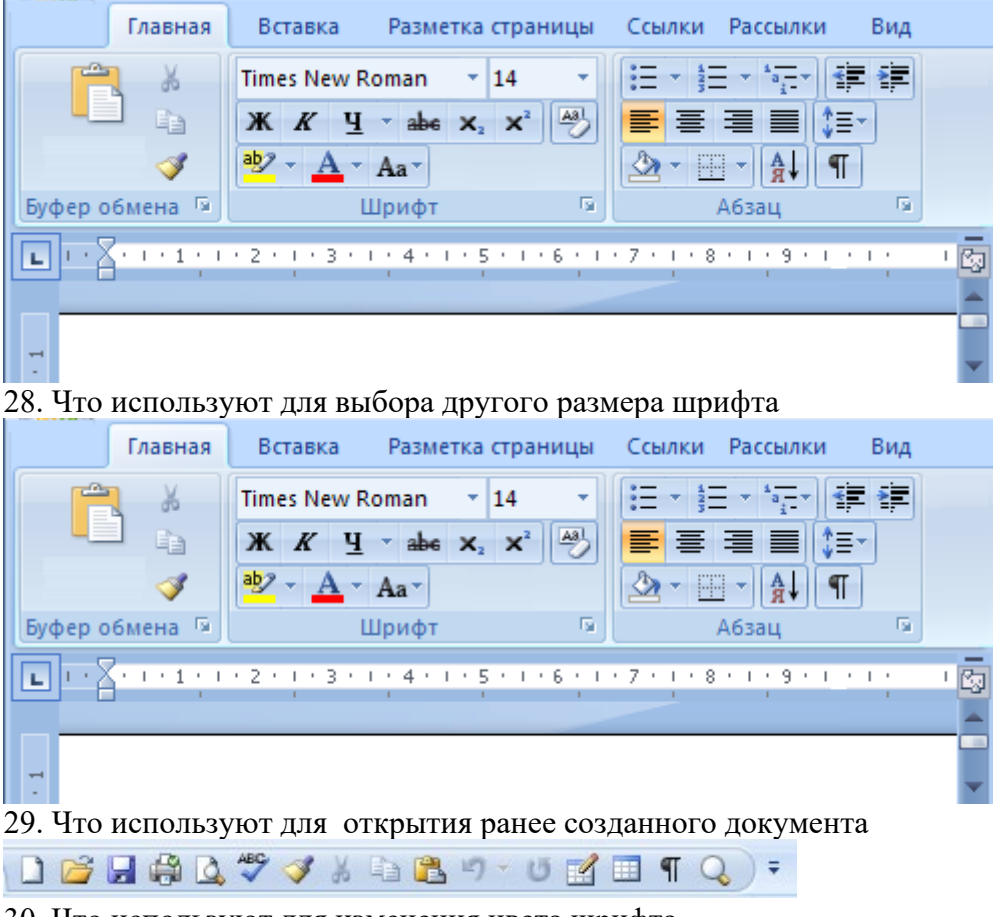

30. Что используют для изменения цвета шрифта

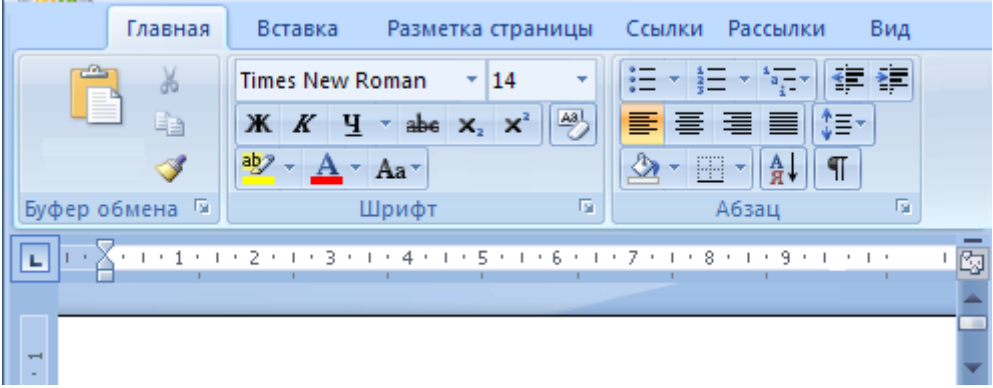

31. В каком меню MicrosoftWord 2007 находятся элементы для выбора размера шрифта, типа шрифта (Arial, CourierTimesNewRoman) и атрибутов ЖКЧ

- а) Вставка
- б) Вид
- в) Главная
- г) Разметка страницы

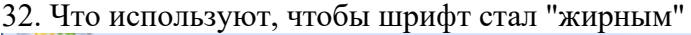

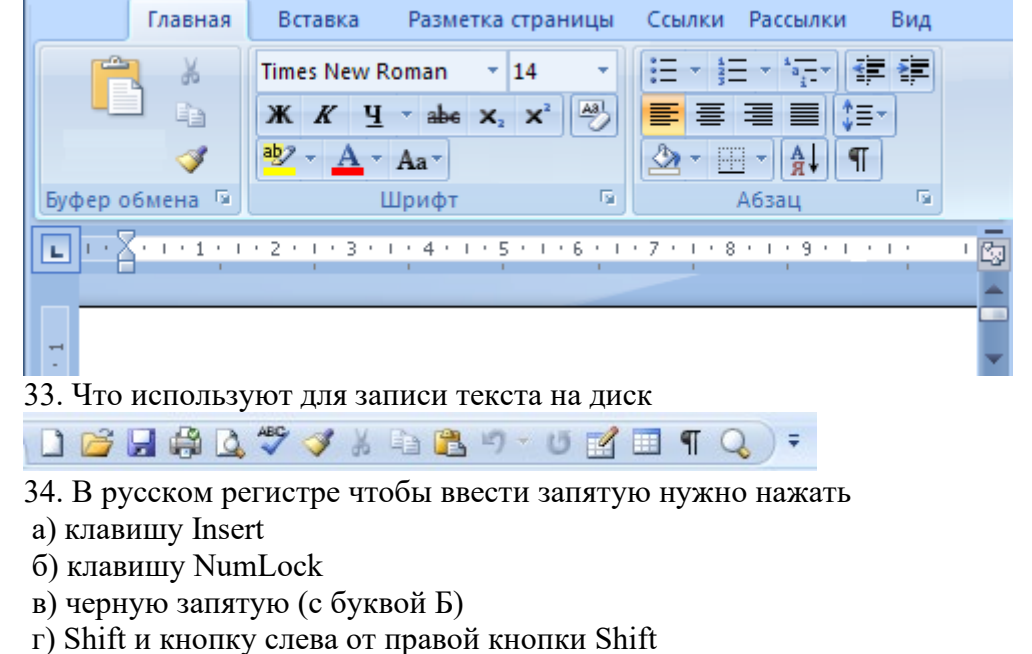

- 35. В конце абзаца нажимают
- а) Enter
- б) Esc
- в) Shift
- г) End

36. Что используют для установки наклонного шрифта

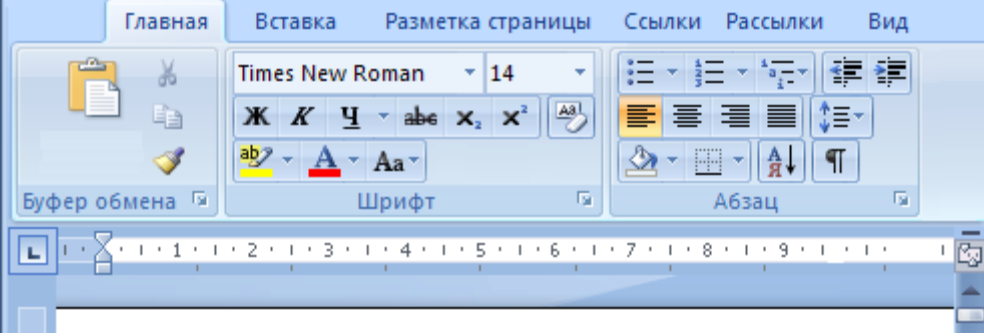

37. Что используют в MicrosoftWord 2007, чтобы перейти в меню, в котором можно сохранить и напечатать документ

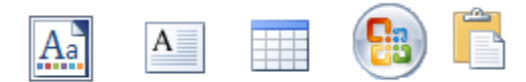

## 38. Что используют для выравнивания текста по центру

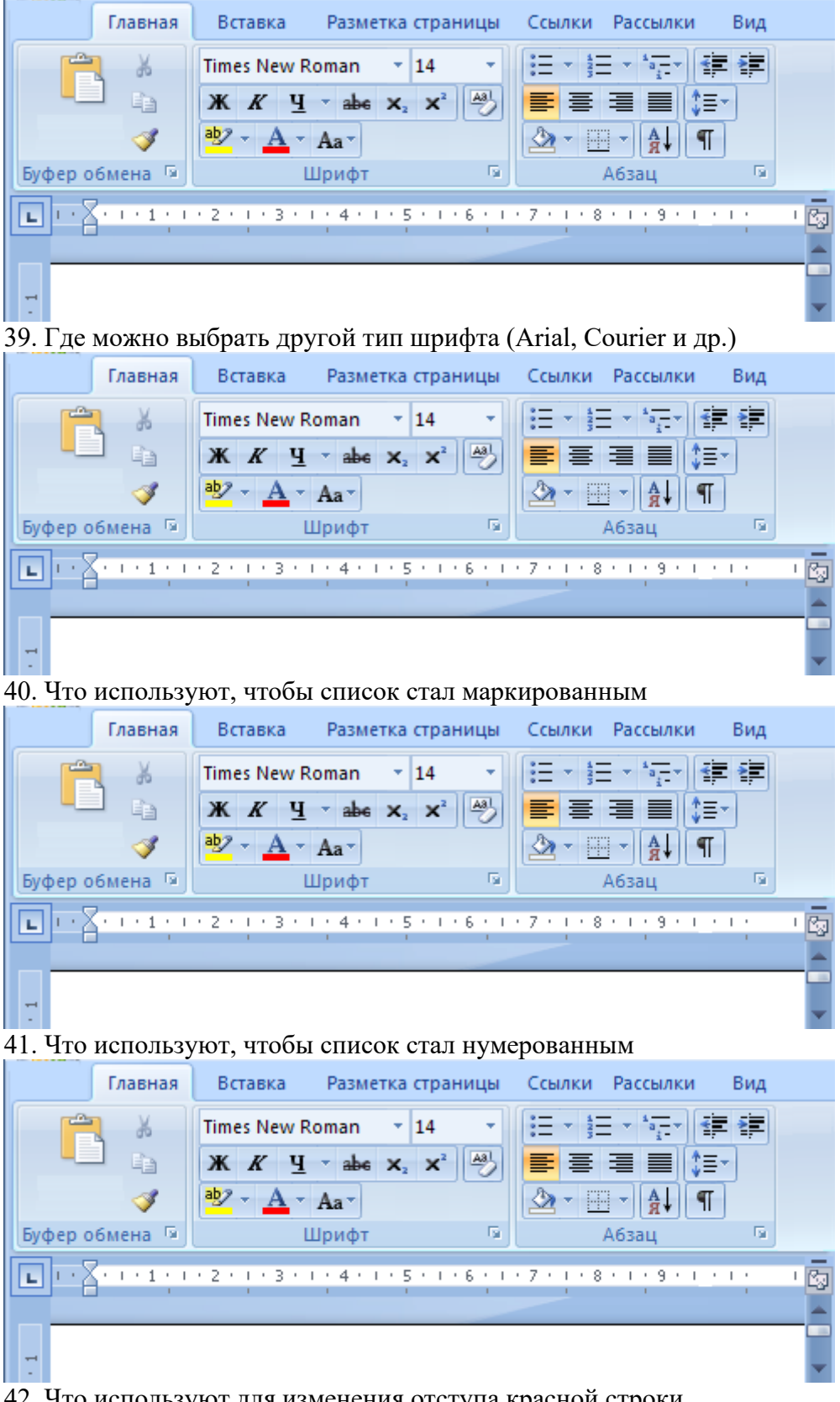

42. Что используют для изменения отступа красной строки

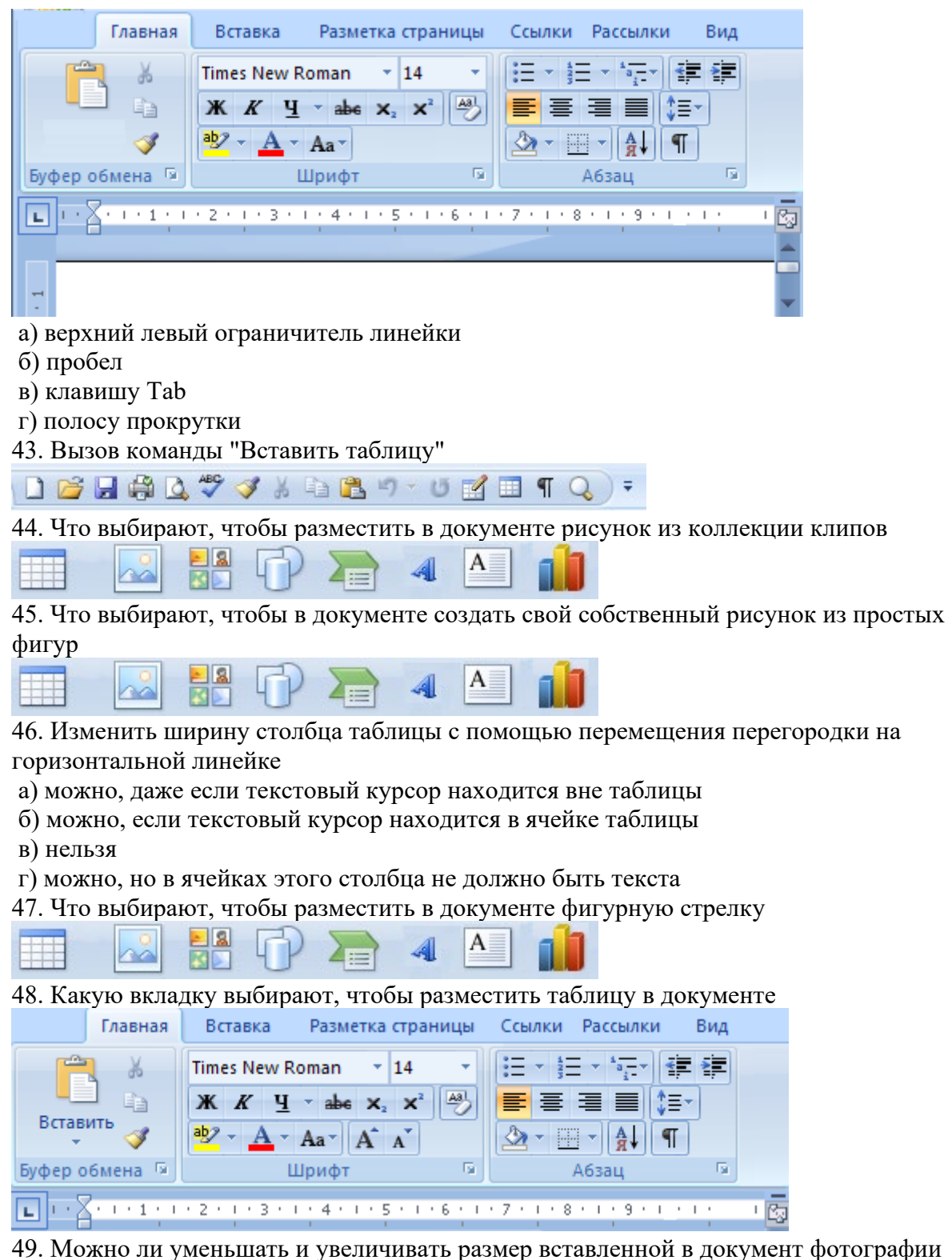

а) размер можно уменьшать и увеличивать только до записи файла на диск

б) нет

в) размер можно только уменьшить

г) можно

50. Чтобы разделить ячейку используют

а) закладку Разметка страницы

б) закладку Главная

в) закладку Конструктор или контекстное меню (через правую кнопку мыши)

г) закладку Макет или контекстное меню (через правую кнопку мыши)

51. Если после установки курсора мыши на вертикальную линию таблицы курсор изменит вид, то при удержании в нажатом состоянии

а) правой кнопки мыши можно увеличить или уменьшить ширину столбца таблицы б) левой кнопки мыши можно увеличить или уменьшить высоту ячейки таблицы в) левой кнопки мыши можно увеличить или уменьшить ширину столбца таблицы г) клавиши Ctrl можно увеличить или уменьшить высоту ячейки таблицы

52. Что выбирают, чтобы разместить в документе художественную надпись WordArt

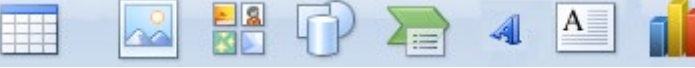

53. Каким должен быть курсор мыши при перемещении в документе графического объекта

$$
\overline{\oplus}\leftrightarrow +\overline{\oplus}
$$

54. Что выбирают, чтобы разместить в документе фотографию

55. Каким должен быть курсор мыши при изменении размеров графического объекта

А

56. С помощью чего поворачивают графический объект

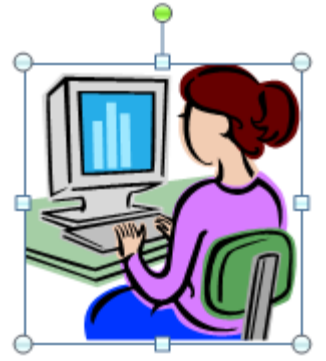

57. С помощью какой вкладки можно открыть меню по выбору размеров полей в документе

а) Разметка страницы

б) Вставка

в) Ссылки

г) Главная

58. Чтобы автоматически создать оглавление, нужно предварительно

а) установить автоматическую нумерацию страниц

б) все заголовки записать в колонтитулы

в) для всех заголовков установить выравнивание по центру

г) всем заголовкам придать встроенные стили ("Заголовок1", "Заголовок2" и т. д.)

59. Какой тип шрифта принято использовать в документах для основного текста

а) Times New Roman

б) Arial

в) Courier New

г) Courier

60. C помощью чего устанавливают красную строку выделенных абзацев

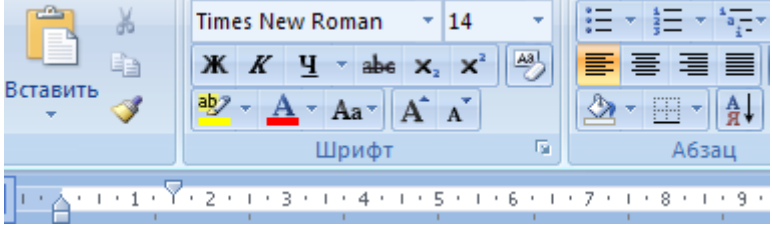

- 61. С помощью какой вкладки можно создать автоматическую нумерацию страниц
- а) Главная
- б) Разметка страницы
- в) Ссылки
- г) Вставка
- 62. На какой вкладке можно выбрать команду «Выделить все»
- а) Ссылки
- б) Вставка
- в) Главная
- г) Разметка страницы
- 63. Что на вкладке "Главная" используют для выбора междустрочных интервалов

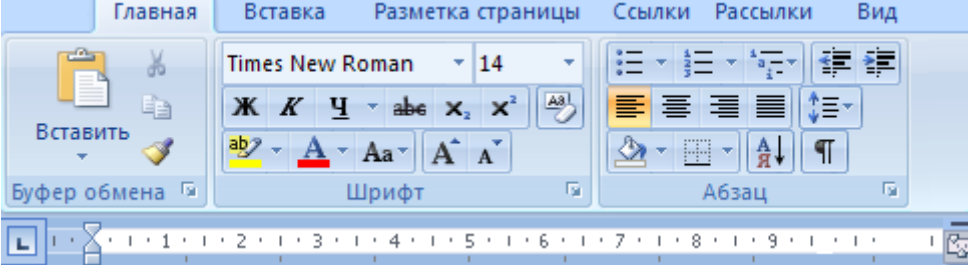

64. В электронной таблице можно записать текст, или число, или формулу

а) следующим образом: формулы и числа в любые ячейки, а текст только в специальные текстовые

б) следующим образом: текст и числа в любые ячейки, а формулу только в специальные формульные

в) в любые ячейки таблицы

г) только в специальные ячейки: для текста есть текстовые, для чисел есть числовые, для формул есть формульные

65. В электронной таблице запись А1:А11 обозначает

а) запись в первую ячейку содержимого второй ячейки

- б) деление первой ячейки на вторую
- в) одиннадцать ячеек

г) две ячейки

66. Куда нужно поставить курсор мыши, чтобы изменить ширину столбца A

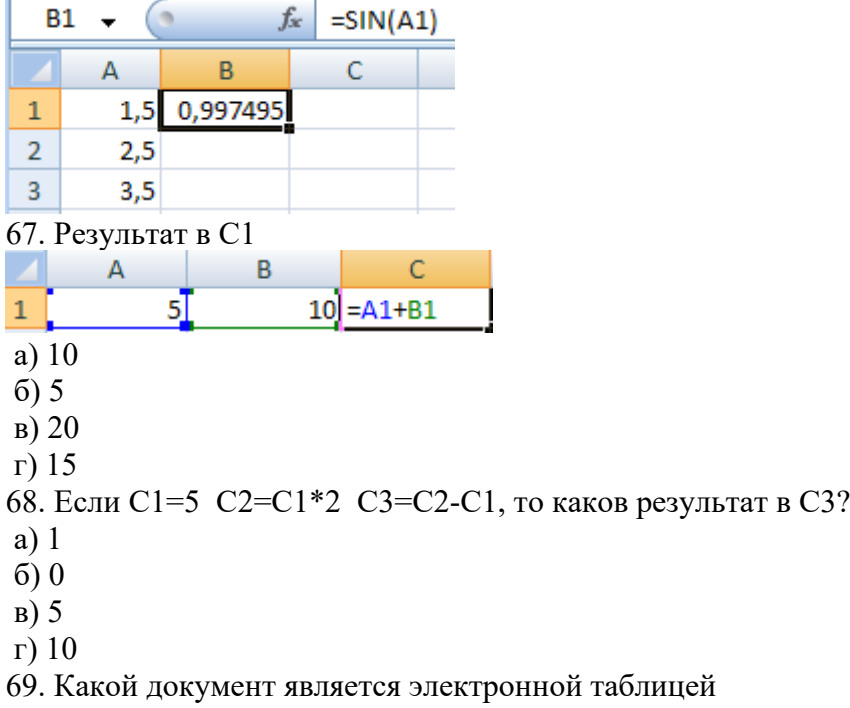

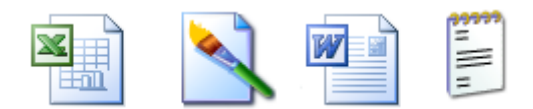

70. Электронная таблица это

а) совокупность всех ячеек оперативной памяти компьютера

б) программа для решения задач с табличными данными

в) база данных

г) электронный блок компьютера

71. Чтобы вMSExcel скопировать формулу на нижестоящие ячейки, на нее ставят рамку, затем, не отпуская левую кнопку мыши, "растягивают" рамку на нижестоящие ячейки. Куда нужно поставить курсор мыши перед началом "растягивания".

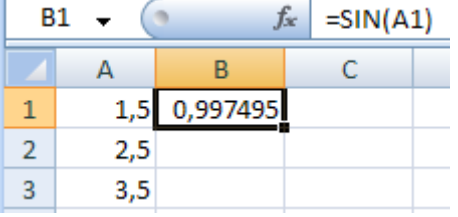

72. Программа для работы с электронными таблицами

a) WordPad

6) Power Point

в) Outlook Express

г) Excel

73. Какое утверждение для MSExcelявляется верным?

а) функцию суммирования можно использовать и для столбцов, и для строк

б) адреса ячеек в формулах можно вводить только заглавными буквами

в) ввод формулы в ячейку нельзя завершать клавишей со стрелкой ВНИЗ

г) первый столбец таблицы имеет индекс А, а последний - индекс Z

74. Если содержимое В1 скопировать в В3, то в В3 результатом будет

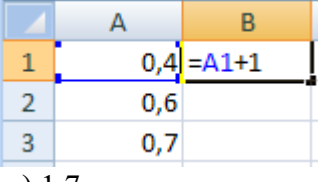

a)  $1,7$ 

 $6)$  3,4

 $B) 1.4$ 

 $r)$  3,7

75. Чтобы скопировать через буфер формулу из В1 в В2:В17, переходят на В1,

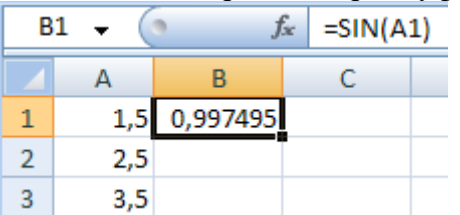

а) затем выполняют вставку из буфера, затем выделяют В2:В17

б) затем нажимают Insert, затем выделяют B2:B17, выполняют вставку из буфера

в) затем выполняют копирование в буфер, затем выполняют вставку из буфера

г) затем выполняют копирование в буфер, затем выделяют В2:В17, затем выполняют вставку из буфера

76. Если из В1 формулу скопировали в В2:В4, то в В1

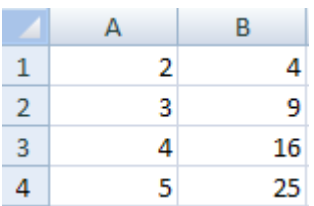

а) раньше была формула, а теперь её уже нет

б) находится формула =A1\*2

в) находится формула =A\*A

г) находится формула =A1\*A1

77. Имя ячейки в электронной таблице состоит

а) из буквы столбца (слева) и номера строки (справа)

б) из буквы строки (слева) и номера столбца (справа)

в) из номера столбца (слева) и буквы строки (справа)

г) из номера строки (слева) и буквы столбца (справа)

78. Для электронной таблицы какое утверждение верно?

а) для отделения десятичной части числа нельзя использовать запятую

б) нельзя выделить одновременно несколько ячеек

в) нельзя в формуле адрес ячейки набирать в русском регистре

г) для отделения десятичной части числа можно использовать точку

79. Результат в MSExcelпосле вычисления по формуле =A1\*3

а) A1 в кубе

б) равен результату вычисления по формуле =A1+A1+A1

в) в ячейке A1 численное значение увеличится в три раза

г) A3

80. Какая ячейка станет активной, после нажатия клавиши Enter

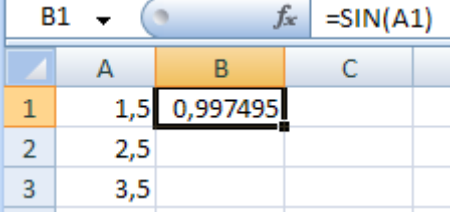

81. Где можно редактированием изменить формулу

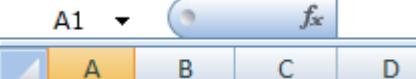

82. Что используют для вызова мастера функций

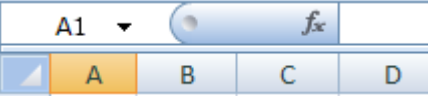

83. Формула электронной таблицы должна начинаться

а) со знака " + " или " - "

б) со знака " = "

S

в) с имени ячейки

г) со слова " formula "

84. Чтобы в MSExcelскопировать формулу на нижестоящие ячейки, на нее ставят рамку, затем, не отпуская левую кнопку мыши, "растягивают" рамку на нижестоящие ячейки. Каким при этом должен быть курсор мыши.

$$
\overline{\oplus}\leftrightarrow +\leftrightarrow
$$

ß

85. Какой элемент MSExcelсразу вызывает функцию суммирования

Ω

Σ 86. Если в данный момент нажать Enter, то в F1

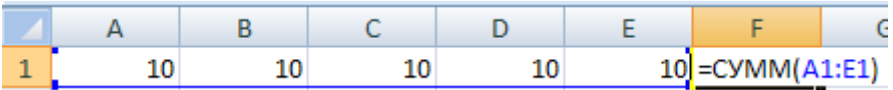

а) появится результат: 50

б) появится результат: 1

в) формула исчезнет

г) ничего не произойдет, а рамка перейдет на одну ячейку вниз 87. Какой аргумент у используемой здесь функции

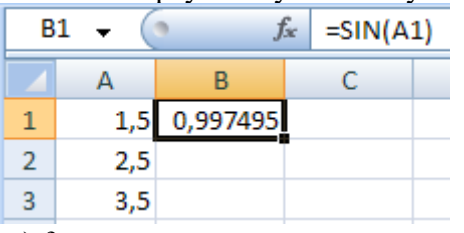

а) fx

- б) 0,997495
- в) синус
- г)  $A1$
- 88. Какую вкладку MS Excel 2007 используют для создания различных диаграмм
- а) Формулы
- б) Вставка
- в) Данные
- г) Главная
- 89. Что выбирают для создания трехмерной (объемной) гистограммы

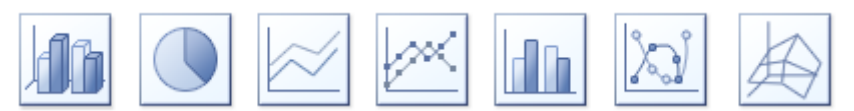

90. Легенда диаграммы

- а) это название вертикальной и горизонтальной осей
- б) это название вертикальной оси
- в) это пояснение вариантов элементов диаграммы (обычно разных по цвету)
- г) это основной заголовок диаграммы
- 91. Вид курсора при плавном изменении размера диаграммы

- ↔  $\longleftrightarrow$   $\longleftrightarrow$   $\rightarrow$ 

92. Что выбирают для создания обычной гистограммы

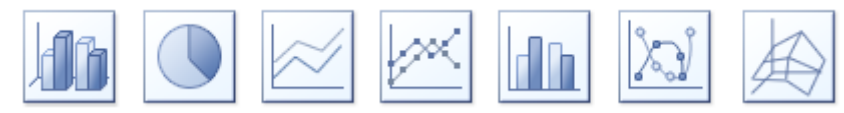

- 93. Функция СУММ
- а) входит в категорию финансовых функций
- б) используется без аргументов
- в) входит в категорию логических функций
- г) используется для получения суммы значений диапазона ячеек
- 94. Диапазон данных диаграммы это
- а) численные значения данных
- б) численный интервал возможных значений данных
- в) совокупность содержимого всех ячеек электронной таблицы
- г) адреса ячеек с данными диаграммы

95. Для сравнения долей (в сумме составляющих 100%) используют

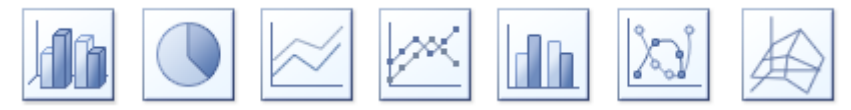

а) точечную диаграмму

б) график

в) гистограмму

г) круговую диаграмму

96. Что определяет функция СРЗНАЧ в программе Excel

а) среднее арифметическое заданного диапазона ячеек

б) сравнение значений содержимого диапазона ячеек

в) суммирование равных значений диапазона ячеек

г) суммирование разных значений диапазона ячеек

97. Это

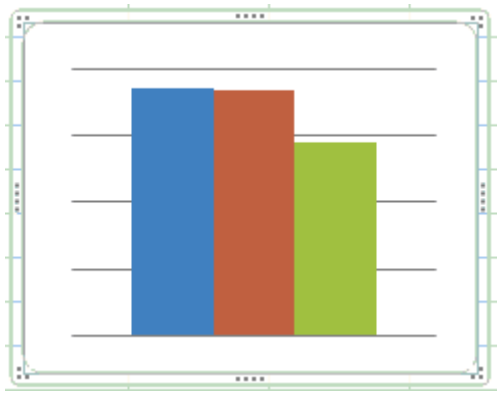

а) гистограмма

б) трехмерная диаграмма

в) диаграмма с областями

г) линейчатая диаграмма

98. Какая пиктограмма (значок) относится к базе данных MS Access

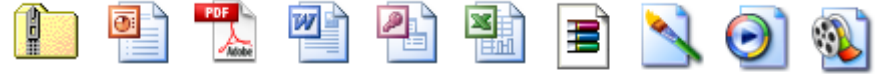

99. Чтобы выполнить в MS Access сортировку по убыванию, нужно нажать

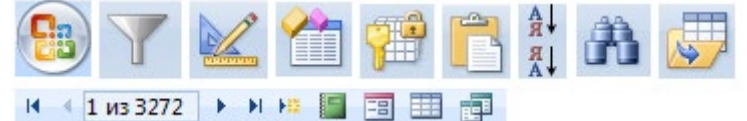

100. MS Access

а) это форма базы данных

б) это система управления базами данных

в) это банк данных

г) это система управления данными электронных таблиц

101. С помощью чего в Paint обычно делают надписи

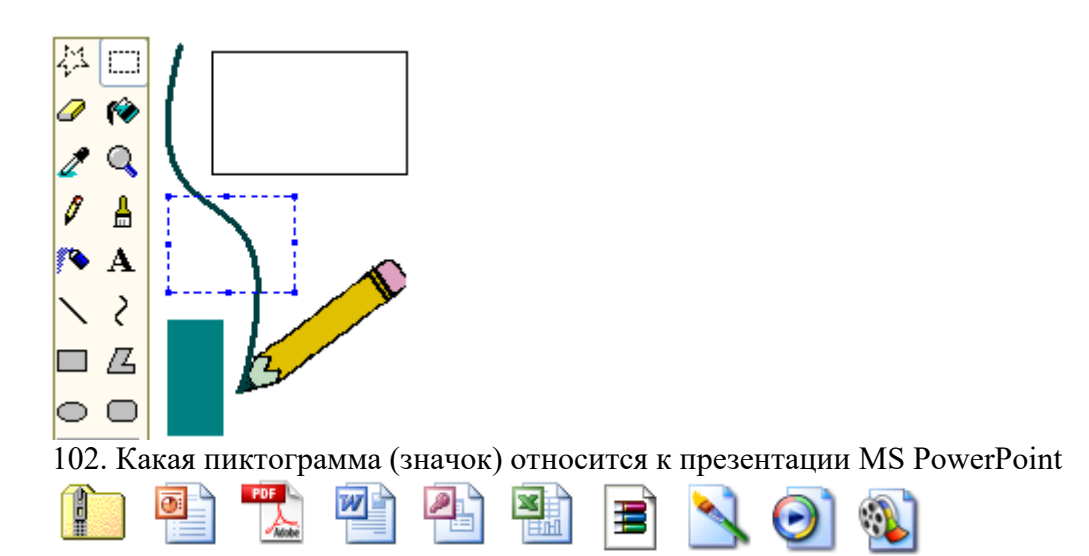

103. В редакторе Paint для заливки объекта выбранным цветом используют

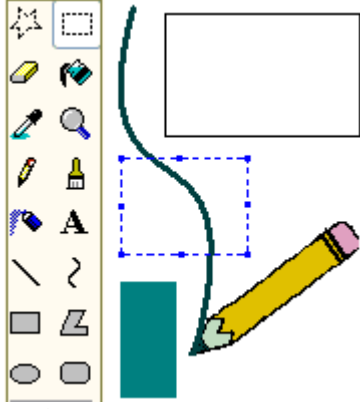

104. Презентация – это

а) набор компьютерных слайдов с текстом и рисунками для демонстрации на экране

б) набор графических файлов с надписями

в) набор компьютерных слайдов с текстом и рисунками для печати брошюр

г) набор текстовых файлов с рисунками

105. Чтобы скопировать в буфер изображение содержимого экрана, нажимают

а) Scroll Lock

б) Print Screen

в) Insert

г) NumLock

106. Программа для создания видео

а) Gimp

б) Paint

в) Photoshop

г) Windows Movie Maker

107. Куда в WindowsMovieMaker нужно перенести фотографию для включения её для просмотра в проекте дополнительно к уже включенным фотографиям

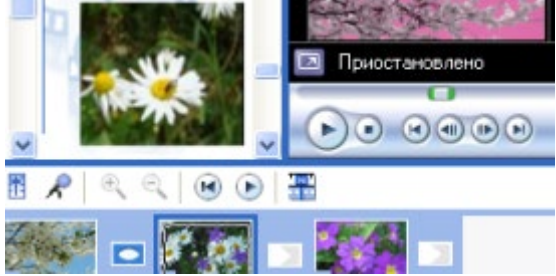

108. Какая пиктограмма (значок) относится к проекту WindowsMovieMaker

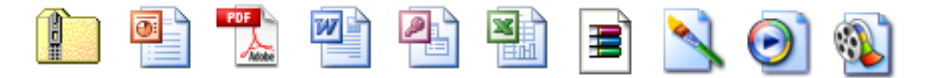

109. Сайт - это

- а) протокол для работы с WWW
- б) виртуальный сервер
- в) протокол для работы с E-mail

г) группа связанных между собой Web-страниц

110. Чтобы приложить к электронному сообщению дополнительный файл, используют

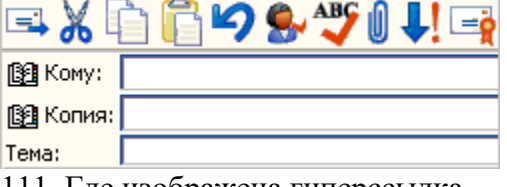

111. Где изображена гиперссылка

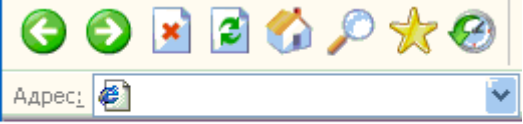

Развитие <u>телемедицины</u> основано на

новых информационных технологиях.

112. Какая программа является браузером для просмотра HTML-документов

а) Explorer

б) Microsoft Internet Explorer

в) Winpopup

г) OutlookExpress

113. Должен ли быть включенным компьютер получателя (адресата) электронной почты в момент отправки сообщения отправителем

а) да, если к сообщению приложен файл

б) нет, если почта доставляется в определенное время

в) да

г) нет

114. В какой папке хранятся письма, пришедшие к вам по электронной почте

- а) Отправленные
- б) Исходящие
- в) Удаленные
- г) Входящие

115. Если в браузере просмотрены с помощью гиперссылок несколько HTML-документов, то что нужно нажать для возврата к предыдущему документу

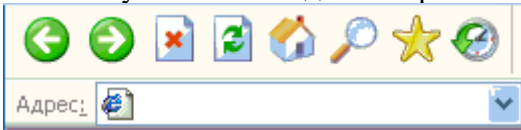

Развитие <u>телемедицины</u> основано на

новых информационных технологиях.

116. В каждом адресе E-mail есть

а) www

б) @

в)  $&$ 

г) гиперссылка

117. Гиперссылки могут связывать

а) только те документы, которые находятся на одном компьютере

б) документы, находящиеся в глобальном буфере обмена

в) только те документы, которые находятся в одной папке

г) документы, находящиеся на разных компьютерах далеко друг от друга

118. HTML является

а) средством создания web-страниц

б) средством архивирования файлов

в) мультимедийным браузером

г) системой управления базами данных

119. С помощью чего вызывают диалоговое окно для добавления гиперссылок

16日帝区"タイメも出り" 5名五日日 み10

120. HTML - это

а) язык разметки гипертекста

б) любой документ, который можно передать через глобальную сеть

в) интернет-протокол

г) программа для работы в Internet

121. В MS Access свойство автоматического наращивания имеет поле:

а) числовое

б) счетчик

в) мемо

г) логическое

122. В MS Access в таблицу базы данных, содержащей три столбца "Фамилия", "Имя", "Телефон" вписано 200 человек. В этой таблице

а) полей - 200, записей - 3

б) полей - 600, записей - 200

в) полей - 600, записей - 3

г) полей - 3, записей - 200

123. В MS Access запрос - это

а) окно конструктора

б) связанная таблица

в) главная таблица

г) средство отбора данных

124. Ключевое поле в MS Access

а) однозначно определяет таблицу

б) однозначно определяет запись

в) определяет заголовок столбца таблицы

г) вводит ограничение для проверки правильности ввода данных

125. Тип поля (числовой, текстовый и др.) в базе данных определяется

а) названием поля

б) шириной поля

в) количеством строк

г) типом данных

126. В MS Access связи между таблицами отображаются

а) окне базы данных

б) окне "Схема ланных"

в) окне формы MS Access

г) режиме конструктора таблиц

127. Объект базы данных «Отчет» создается для

а) отображения данных на экране в виде формы

б) подготовки данных для печати

в) ввода данных в таблицы

г) получения информации по условию, заданному пользователем

128. Ключевое поле лолжно быть

а) только счетчиком

б) обязательно числовым

в) уникальным

г) не должно содержать длинных записей

129. База данных содержит информацию о студентах: фамилия, группа, баллы за практические задания, общее количество баллов. Тип поля ОБЩЕЕ КОЛИЧЕСТВО БАЛЛОВ должен быть

а) символьным

б) логическим

в) числовым

г) дата

130. Режим, в котором обычно изменяют структуру объектов MS Access, называют:

- а) режимом таблицы
- б) режимом формы
- в) режимом импорта
- г) режимом конструктора

## **Литература для подготовки студентов к дифференцированному зачетупо дисциплине «Информационные технологии в профессиональной деятельности» Основные печатные издания**

- 1. Омельченко В.П. Информационные технологии в профессиональной деятельности. Учебник / В.П. Омельченко, А.А. Демидова. – Москва: ГЭОТАР-Медиа, 2020. – 416 с.
- 2. Омельченко В.П. Информационные технологии в профессиональной деятельности: практикум / В.П. Омельченко, А.А. Демидова. – Москва: ГЭОТАР-Медиа, 2021. – 432 с.
- 3. Информатика для медицинских колледжей: учебное пособие / М.Г. Гилярова. Ростов н/Д: Феникс, 2018. – 526с.
- 4. Синаторов, С.В. Информационные технологии. Задачник: учебное пособие / Синаторов С.В. — Москва: КноРус, 2023. — 253 с.
- 5. Филимонова, Е. В., Информатика и информационные технологии в профессиональной деятельности : учебник / Е. В. Филимонова. — Москва :КноРус, 2023

## **Основные электронные издания**

- 1. <https://book.ru/book/new> электронная библиотечная система
- 2. ЭБС Консультант студента. URL: http://www.medcollegelib.ru/book/ISBN9785970454503.html . – Режим доступа: по подписке